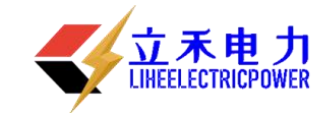

# LH-I 智能电池内阻测试仪

说

明阳的人的人,我们也不能会把我们的人。

书

# 武汉立禾电力科技有限公司

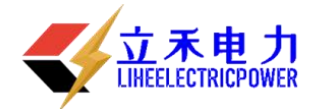

#### 尊敬的顾客

感谢您购买本公司的 LH**-I** 智能电池内阻测试仪。在您初次使 用该产品前,请您详细地阅读本使用说明书,将可帮助您熟练地 使用本仪器。

我们的宗旨是不断地改进和完善公司的产品,因此您所使用 的产品可能与使用说明书有少许的差别。如果有改动的话,我们会 用附页方式告知,敬请谅解!您有不清楚之处,请与公司售后服务 部联络,我们定会满足您的要求。

# 警告! そうきょう しょうしょう しょうかい しんしょう

由于输入输出端子、测试柱等均有可能带电压,您在插拔测试线、电源插座时,会产生 电火花,小心电击,避免触电危险,注意人身安全!

# 慎重保证

本公司生产的产品,在发货之日起三个月内,如产品出现缺陷,实行包换。一 年(包括一年)内如产品出现缺陷,实行免费维修。一年以上如产品出现缺陷,实 行有偿终身维修。

安全要求

请阅读下列安全注意事项,以免人身伤害,并防止本产品或与其相连接的任何其 它产品受到损坏。为了避免可能发生的危险,本产品只可在规定的范围内使用。

# 只有合格的技术人员才可执行维修。

### **—**防止火灾或人身伤害!

使用适当的电源线:只可使用本产品专用、并且符合本产品规格的电源线。

正确地连接和断开:当测试导线与带电端子连接时,请勿随意连接或断开测试导线。 产品接地:本产品除通过电源线接地导线接地外,产品外壳的接地柱必须接地。为 了防止电击,接地导体必须与地面相连。在与本产品输入或输出终端连接前,应确保本 产品已正确接地。

注意所有终端的额定值:为了防止火灾或电击危险,请注意本产品的所有额定值和 标记。在对本产品进行连接之前,请阅读本产品使用说明书,以便进一步了解有关额定 值的信息。

请勿在无仪器盖板时操作:如盖板或面板已卸下,请勿操作本产品。

使用适当的保险丝:只可使用符合本产品规定类型和额定值的保险丝。

避免接触裸露电路和带电金属:产品有电时,请勿触摸裸露的接点和部位。

联系电话: 027-89360717; 13986280717; 18627860717

# LH-I 智能电池内阻仪

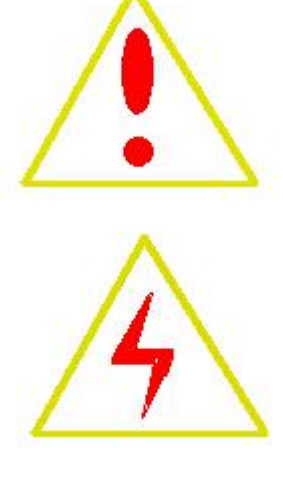

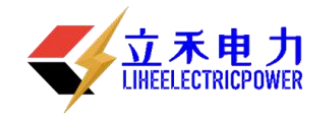

在有可疑的故障时,请勿操作:如怀疑本产品有损坏,请本公司维修人员进行检查, 切勿继续操作。

请勿在潮湿环境下操作。 请勿在易暴环境中操作。 保持产品表面清洁和干燥。

一安全术语

警告: 警告字句指出可能造成人身伤亡的状况和做法。

小心: 小心字句指出可能造成本产品或其他财产损坏的状况和做法。

说明: 说明字句指出存在着疑义或特别值得关注的状况和做法。

提示:提示字句指出可能忽略但不会影响正常操作的状况和做法。

目录

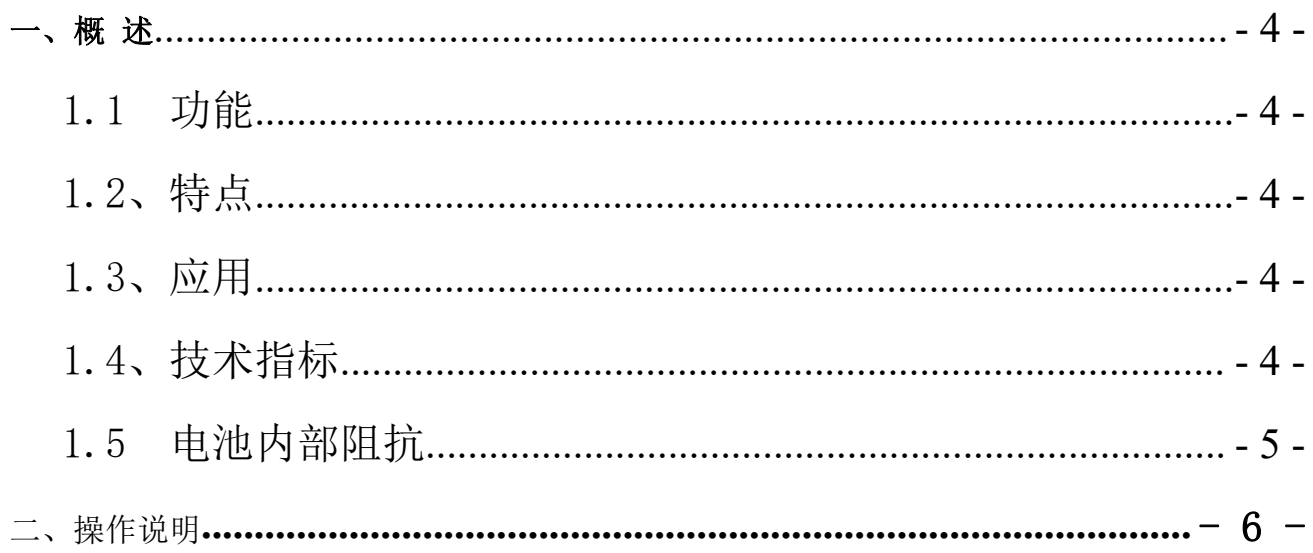

联系电话: 027-89360717; 13986280717; 18627860717

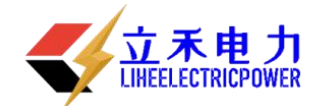

<span id="page-3-0"></span>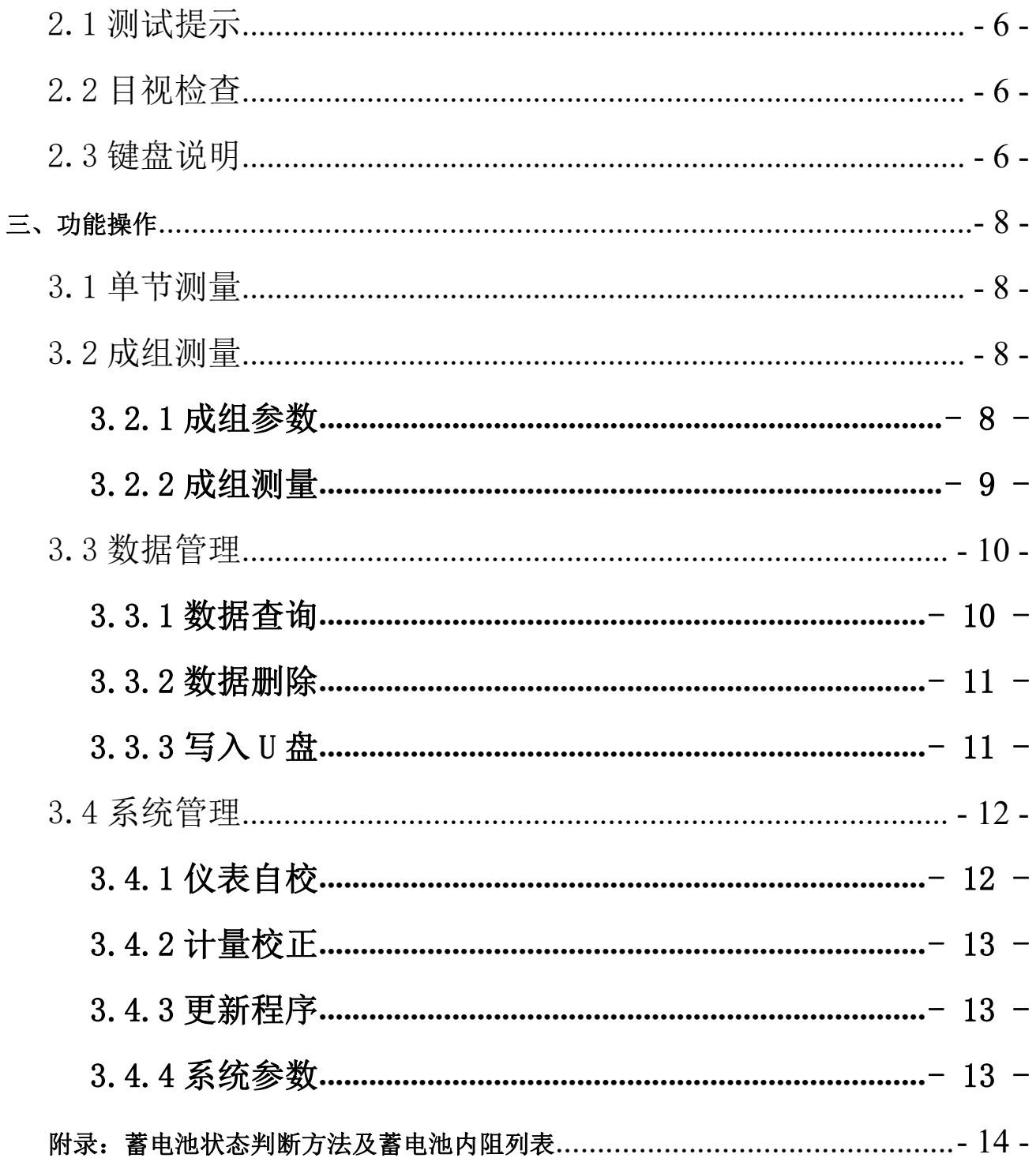

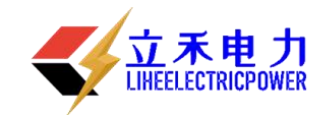

# 一、概 述

LH-I 智能蓄电池内阻测试仪是一种手持式测试仪,它可以对单节电池的性能进行测试,并可对 成组使用的电池进行整体测试。通过交流注入法精确测量蓄电池的端电压和内阻值,来判断蓄电池 容量和技术状态的优劣。评价整体特性,挑选出落后电池。

## <span id="page-4-0"></span>1.1 功能

测试功能

可以对蓄电池进行成组测量,也可以进行单节测量。

管理功能

强大的计算机管理分析系统,能够对电池分组分时间和厂家等查询条件进行管理。

# <span id="page-4-1"></span>1.2、特点

- 可以按照用户需求定制更新仪表程序。
- 存储容量大, 能够表内存储1500多节蓄电池的测试参数, 并配备计算机管理专用软件, 实 现数据存储、同一块电池不同时期技术状态对比、电池劣化趋势分析,从而可预见性的对 蓄电池及时进行修复或更换,避免发生电源断电故障。
- 便携、易操作:本仪表体积小,重量轻,操作简便,一看即会。能够方便、快捷地完成现 场测试。

## <span id="page-4-2"></span>1.3、应用

- 新电池配组验收测试;
- 旧电池重新配组前进行内阻匹配性测试;
- 日常测试:跟踪蓄电池内阻变化,并随时掌握劣化电池。
- 核对性放电前后配合放电使用,查找放电前后内阻变化值,以判断落后电池。
- 测试连接电阻、判断出锣固螺丝是否打紧,预防放电中连接电阻过大导致的放电事故。

### <span id="page-4-3"></span>1.4、技术指标

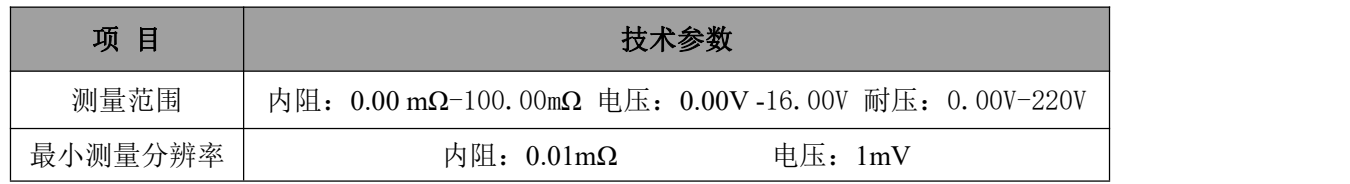

联系电话: 027-89360717; 13986280717; 18627860717

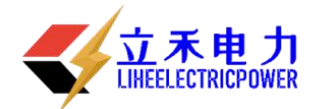

LH-I 智能电池内阻仪

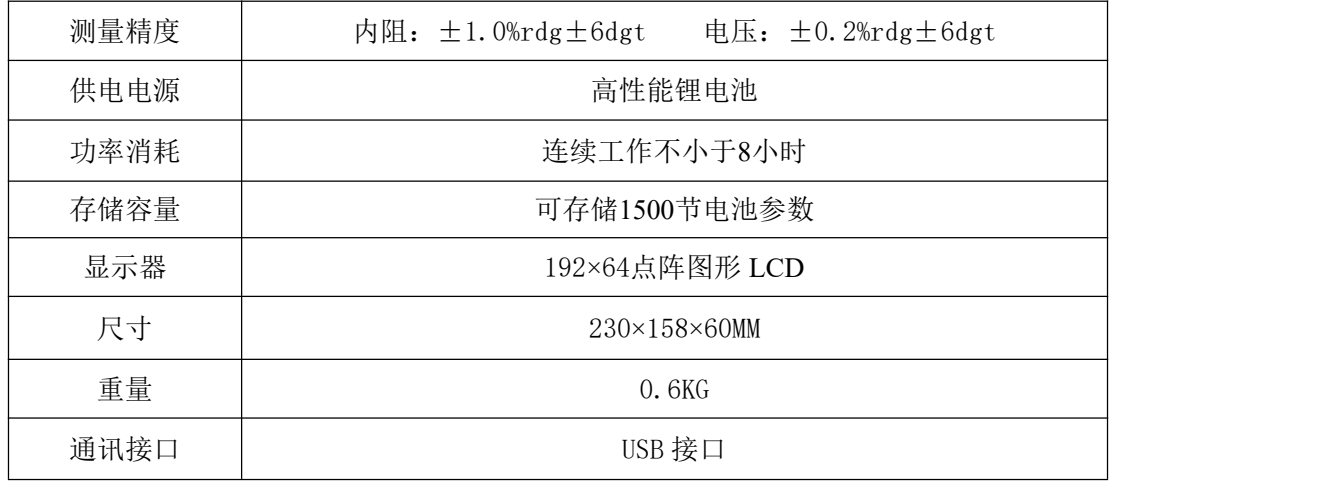

# <span id="page-5-0"></span>1.5 电池内部阻抗

电池内部阻抗,也称为内阻,是一项影响电池性能的重要指标。内阻可以简化为各接线柱的串 联电阻。每个电源都有一个当量内阻,该电阻影响电池提供电能的能力。影响电池内阻的因素有: 电池尺寸、工作时间、结构、状况、温度和充电状态。通常,对一个充满电的良好电池,电池尺寸 对电池内阻的影响最大。以下为电池尺寸如何影响内阻的例子:

1、 一个状态良好的1300CCA电池,在充满电时的内阻值在3 mΩ以下。

2、 一个状态良好的500CCA电池,在充满电时的内阻值约为7 mΩ。

当电池放电时,其内阻增大。当电池放电达到一定程度后,内阻的变化量才很明显。当电池放 完电后,其电阻比完全充电状态时大2~5倍。电池温度也影响内阻的测量,但只在冰点以下才比较 明显。在32 F 以下,温度对内阻的影响很大,在-20 F 时的内阻是原来的两倍。这就是为何在冬季电 池的能量要小很多。电池的使用时间也会影响其内阻。电池使用时间越长,内阻越大。内阻增加的 多少与电池的使用和维护方法有关。电池的整体状况(例如机械装置失效)也会影响电池的内阻。 某些失效模式会使电池内阻增加。

如上所述,内阻是用来评价电池状况的一个重要指标,虽然它不能够单独使用。电池电压及提供电 流的能力应与其内阻结合起来,以便更适当地对电池进行诊断。

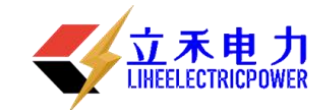

# <span id="page-6-0"></span>二、操作说明

# <span id="page-6-1"></span>2.1 测试提示

使用智能蓄电池内阻测试仪进行测试时,应观察所有设备制造商的注意事项和警告。

- 测试前应仔细检查所有测试引线的连接。
- 确认加载/感应夹均连接在电池的接线柱上。
- 确认正极和负极夹均正确连接在电池的接线柱上。
- 如果极性接反,电压将显示负值。
- 电池夹必须与电池连接牢固。否则将出现错误诊断。对于接线柱在侧面的电池,将测试夹 夹在圆形电缆的接线端,而不是方形电缆的接线端。为了确保连接牢固,必要时可拆下电池 夹螺栓,并用一个侧面转接接头代替。安装前检查接线柱间隙是否足够。

# <span id="page-6-2"></span>2.2 目视检查

测试前应目视检查以下项目:

- 电池盒是否破裂。
- 电池单元盖是否破裂
- 电池盒与电池单元盖的密封情况。
- 接头或接线柱是否被腐蚀。
- 电池压板是否过松或过紧而使电池内部破裂。
- 电池上部污垢或导电酸。
- 电缆或导线磨损、断裂或损坏。
- 接头被腐蚀或过松。

# <span id="page-6-3"></span>2.3 键盘说明

数字键及功能键列表

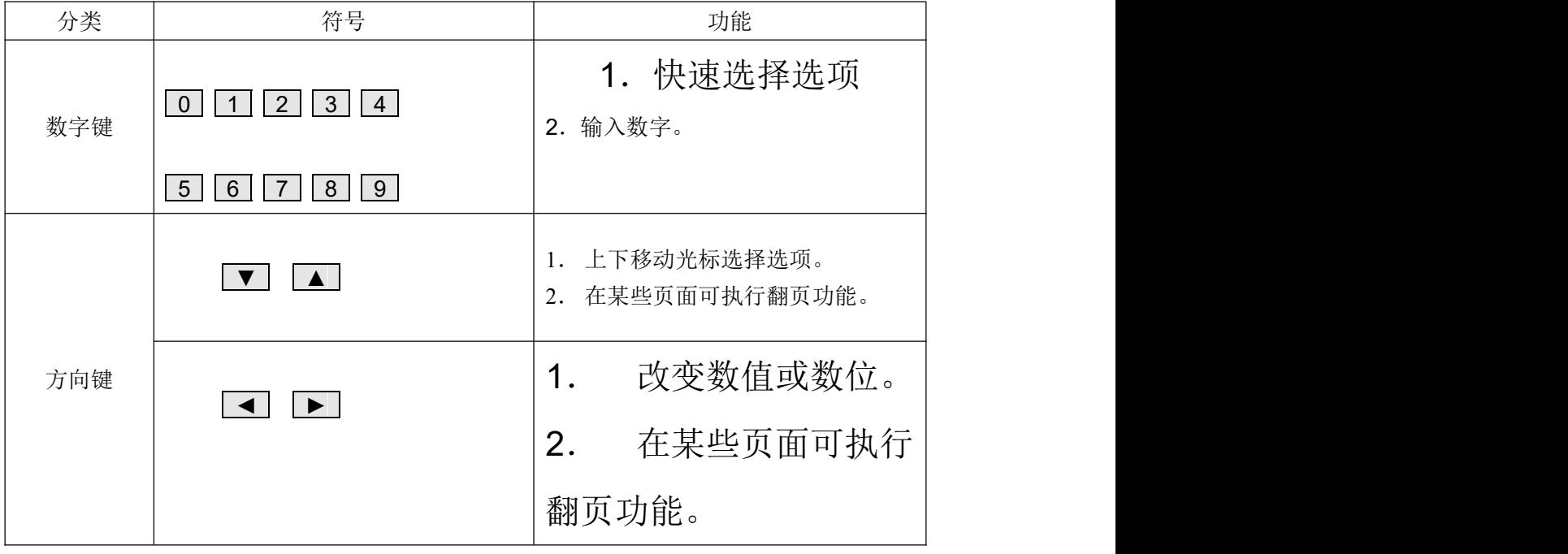

联系电话:027-89360717;13986280717;18627860717

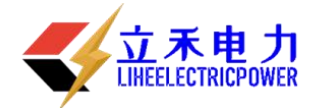

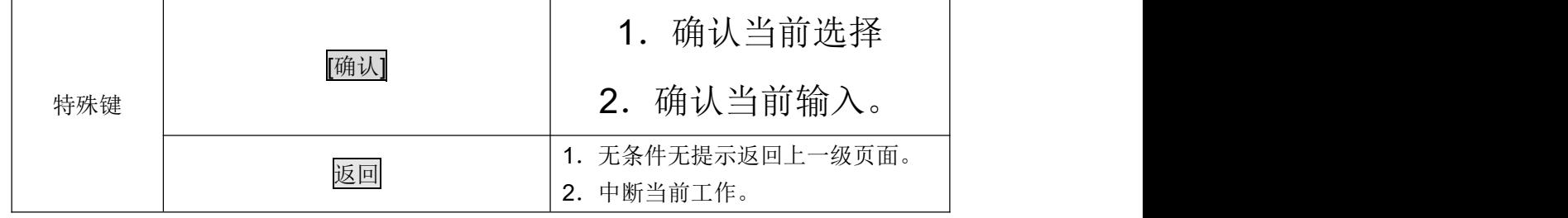

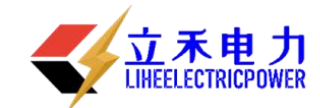

# <span id="page-8-0"></span>三、功能操作

# <span id="page-8-1"></span>3.1 单节测量

测量单节电池的状态,包括电压、内阻、电池容量。测量数据顺序存储,可查询。 说明: 2008年 2018年 2019年 2019年 2019年 2019年 2019年 2019年 2019年 2019年 2019年 2019年 2019年 2019年 2019年 2019年 2019年 2019

- 进行任何测试前,先阅读"测试提示"和"目视检查"部分。
- 1. 按 [电源] 开关打开测试仪。

说明:

- **●** 打开测试仪后,可根据需要打开/关闭LCD背光。
- 
- 3. 按确认键进入主菜单。
- 
- 5. 输入存储序号,如不输入,序号较前一次自动增加。按[确认]键。
- 6. 按[←] [→]键选择电池类型后(按[↑]和[↓]键可以根据电压等 级来跳选电池类型)),按[确认]键进行测试。

说明:

- 如果连接错误,电压将显示负值。
- 出现紧急情况时,立即拆除电池引线停止测试;非紧急情况下可按[电源]开关关闭主机。
- 7. 测试仪显示测试结果。
- 8. 按[确认]键,测试仪保存测量数据,并开始下一个测量。 或者按[返回]键,不保存测试结果。

### <span id="page-8-2"></span>3.2 成组测量

#### <span id="page-8-3"></span>3.2.1 成组参数

# 增加站点

1. 按 [电源] 开关打开测试仪。

说明:

- 打开测试仪后,可根据需要打开/关闭LCD背光。
- 2. 按数字键1选择[1. 成组参数]。
- 3. 按数字键2选择[2.成组测量]。

说明:

- 共有两种设置方式,手动设置和微机设置。
- 手动设置是在仪表上输入各项参数,微机设置需要计算机管理软件配合,将在计算机里设置好 的参数表传到仪表。
- 进入手工设置时,原来设置的所有参数将被清除,所以,如果进入而不设置,在成组测试时, 将提示"清先设置系统参数表"。
- 4. 按数字键1选择[1.增加站点]。(1、重设参数是清除以前设置 的参数,2、增加站点,是在原来参数的基础上增加新的站点)
- 5. 站名和组号总是自动顺序编号,无须修改。按[确认]键,将 自动形成当前组号,并等待输入电池数。按[返回]键,系统将

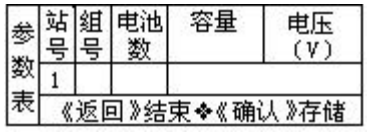

容量

电压

站|组|电池|

联系电话: 027-89360717; 139862807  $\frac{20}{18}$  1 1 12 0.8AH 12V

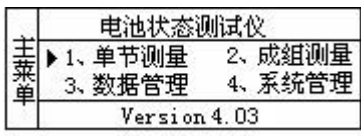

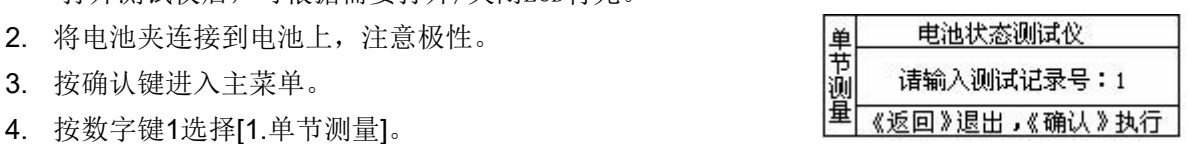

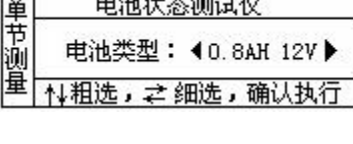

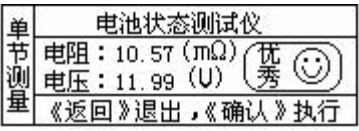

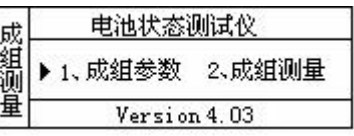

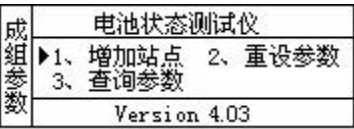

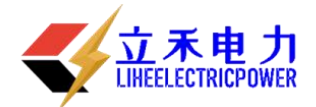

退出参数输入窗口。

- 6. 输入完电池数后按[确认]键,系统进入电池类型选择,按方 向键"→"和"←"选择电池类型(按方向键"↑"和"↓" 可以根据电压来跳选电池电池类型)
- 7. 完成一组输入后,数据自动存储,同时组号自动加一,按[确认]键将继续完成该组参数的输入。
- 8. 按方向键"↑", 只是"站号"自动增加 。可以输入下一站参数。
- 9. 按[返回]键,确认是否结束参数表的输入。

10. 依照屏幕提示,按[确认]键,结束参数表的输入。

说明: 2008年 2018年 2019年 2019年 2019年 2019年 2019年 2019年 2019年 2019年 2019年 2019年 2019年 2019年 2019年 2019年 2019年 2019

在输入中,按方向键"→"和"←" ,将使游标在当前输入栏内移动,按方向键"↑"和"↓", 将使游标在各输入栏内移动。

#### 查询参数

1. 按 [电源] 开关打开测试仪。

说明:

- 打开测试仪后,可根据需要打开/关闭LCD背光。
- 2. 按数字键2选择[2.成组测量]。
- 3. 按数字键3选择[3.查询参数]。
- 按↑↓键翻页查询, [确认]键向下查询, [返回]键结束查询过程。

#### <span id="page-9-0"></span>3.2.2 成组测量

测量一组电池的状态,包括电压、内阻、电池容量。对测量的各电池状态进行比较,挑选出有 问题的电池。

说明:

● 进行任何测试前,先阅读"测试提示"和"目视检查"部分。

1. 按 [电源] 开关打开测试仪。

说明: 2008年 2018年 2019年 2019年 2019年 2019年 2019年 2019年 2019年 2019年 2019年 2019年 2019年 2019年 2019年 2019年 2019年 2019

- **●** 打开测试仪后,可根据需要打开/关闭LCD背光。
- 2. 将电池夹连接到电池上,注意极性。
- 3. 按数字键2选择[2.成组测量]。

说明:

- 成组测量需要预先设置系统参数, 否则将提示设置。
- 4. 按屏幕提示输入"站号"(输入内容在参数表设置的范 围内), 按[确认]键, 游标将移至"组号"输入栏, 系统自动寻 找并显示该"站号"对应的第一个未检测的"组号",如输

入"站号"对应的所有"组号"均被检测过,"组号"将不显示任何内容,等待您输入相应值。 5. 输入完正确的"组号",按[确认]键,游标移动到"电池数"输入栏。

6. 输入完正确的"电池数", 按[确认]键,进入成组测量。

说明: 2008年 2018年 2019年 2019年 2019年 2019年 2019年 2019年 2019年 2019年 2019年 2019年 2019年 2019年 2019年 2019年 2019年 2019

- 如果连接错误,电压将显示负值。
- 出现紧急情况时, 立即拆除电池引线停止测试; 非紧急情况下 集 容量: 80 % 可按[电源]开关关闭主机。

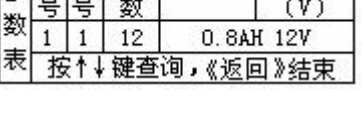

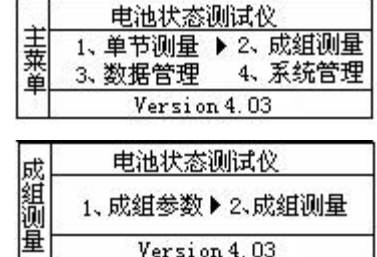

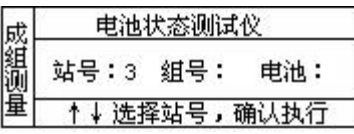

电池状态测试仪

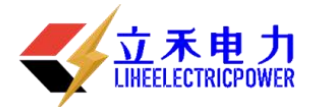

# LH-I 智能电池内阻仪

- 7. 按[确认]键,系统将暂存当前测试结果,同时"电池"数自动 加一。
- 8. 按[返回]键,系统将结束当前检测过程,同时,该组测试结果 将放弃。
- 9. 重复测试过程,直到本组数据全部测试完毕,系统保存本组数 据的测试结果,同时显示本次检测结果的分析报告。

### 故障排除**-**电池通过了测试,但性能不能满足要求

电池通过了测试,但在使用时性能不能满足要求,检查以下原因:

- 充电系统损坏或电压调节器损坏。
- 电气系统故障,如接触不良。
- 电池电缆与电池接线柱连接不良。
- 电池压板过松或过紧。
- 电气系统用电需求超过充电系统容量。

#### <span id="page-10-0"></span>3.3 数据管理

对测试数据查询、删除,将数据传送至微机。

#### <span id="page-10-1"></span>3.3.1 数据查询

按 [电源] 开关打开测试仪。

说明:

- 打开测试仪后,可根据需要打开/关闭LCD背光。
- 按数字键3选择[3.数据管理]。
- 按数字键1选择[1.查看数据]。
- 按数字键1选择单节测量数据查询。输入记录号或按[确认]键进入查询界面。
- 按数字键2选择成组测量数据查询,数据分为测量数据和 分析报表。

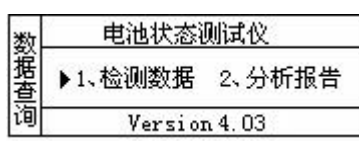

电池状态测试仪

说明:

- ◆ 如果没有选择任何范围, 在"站号"栏直接按[确认[键, 系统将分别显示所有已检测数据。
- ◆ 如果选择"站号",在"组号"栏按[确认[键,系统将分别显示所有已检测的、"站号"与输 入内容相符的数据。
- ◆ 如果选择"站号"和"组号",在"电池"栏按[确认]键,系统将分别显示所有已检测的、"站 号" 、"组号" 与输入内容相符的数据。
- 如果输入了全部选择范围,系统将显示与输入 内容相符的唯一测试数据。 <mark>湎</mark> ↑↓选择站号,确认执行
- 按[返回]键,系统返回。
- > 按[确认]键或"↑"键向上翻页查询, "↓"键向下翻页查询, 按[返回]键, 终止查询。
- 在第6步,按数字键2选择[2.分析报表],输入测量过的站号、组号,查阅该组数据的比较报表。
- > 按[确认]键或"↑"键向上翻页查询, "↓"键向下翻页查询, 按[返回]键, 终止查询。
- 查询单节测量数据,在第4步选择[2.单节测量数据]。

联系电话: 027-89360717; 13986280717; 18627860717

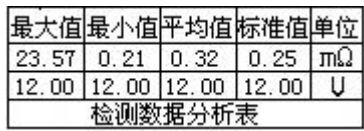

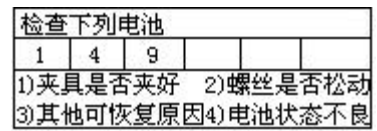

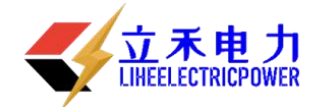

输入查询的记录号,查询该条记录。

> 按↑↓键翻页查询, [确认]键向下查询, [返回]键结束查询过程。

### <span id="page-11-0"></span>3.3.2 数据删除

1. 按 [电源] 开关打开测试仪。

说明:

- **●** 打开测试仪后,可根据需要打开/关闭LCD背光。
- 2. 按数字键3选择[3.数据管理]。
- 3. 按数字键2选择[2.数据删除]。
- 4. 输入密码:88888888。
- 5. 按数字键1选择[1.成组测量数据]删除成组测量数据。
- 6. 按数字键2选择[2.单节测量数据]删除单节测量数据。

### <span id="page-11-1"></span>3.3.3 写入 U 盘

- 1. 将U盘插入仪表中。
- 2. 按 [电源] 开关打开测试仪。

#### 说明:

- **●** 打开测试仪后,可根据需要打开/关闭LCD背光。
- 3. 按数字键3选择[3.数据管理]。
- 4. 按数字键3选择[3.写入U盘]。
- 5. 保存数据到U盘中。

#### **● 注意**: 写入 U 盘出错

- 1、 看 U 盘插好没有;
- 2、看 U 盘的属性是不是 FAT 格式的, 如果不是, 请用 FAT 格式化 U 盘;
- 3、 如果在读写 U 盘的过程中出错或长时间没反应,请重新用 FAT 格式化 U 盘再重试;

看 U 盘格式和格式化 U 盘操作如下:

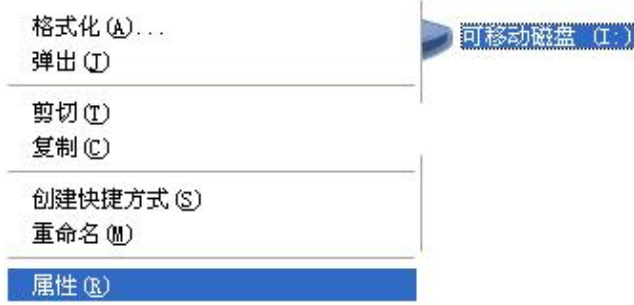

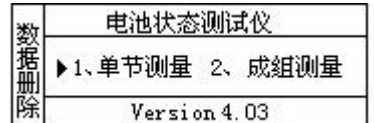

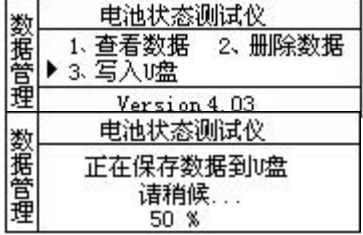

# LH-I 智能电池内阻仪

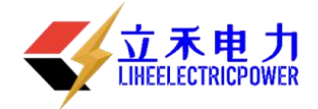

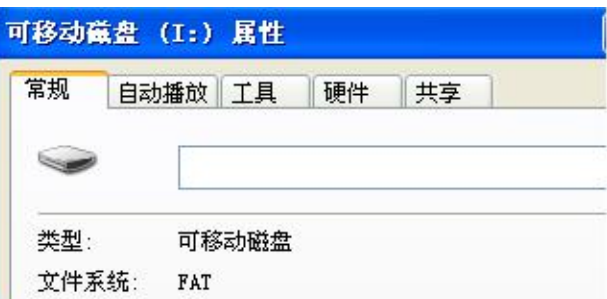

如果该文件系统不是 FAT 格式;就要把格式化成 FAT 格式;

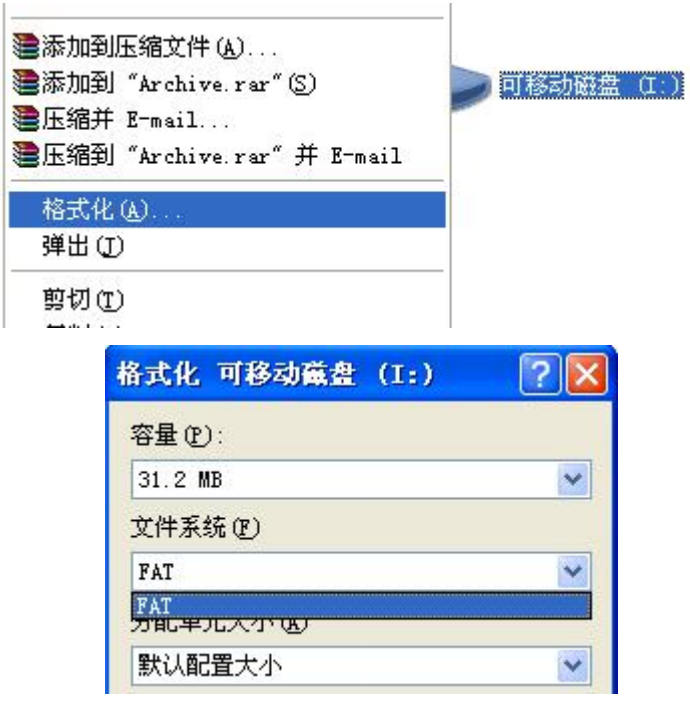

按开始即可。

# <span id="page-12-0"></span>3.4 系统管理

设置系统各项参数,校正仪表,提高仪表精度;更新仪表程序,提升仪表性能。

## <span id="page-12-1"></span>3.4.1 仪表自校

1. 按 [电源] 开关打开测试仪。

说明:

- **●** 打开测试仪后,可根据需要打开/关闭LCD背光。
- 使用此仪表前,执行一次设备自校,有助于提高测量数 据的精度。
- 2. 按数字键4选择[4.系统管理]。
- 3. 输入密码:88888888。
- 4. 按数字键1选择[1.仪表自校]。

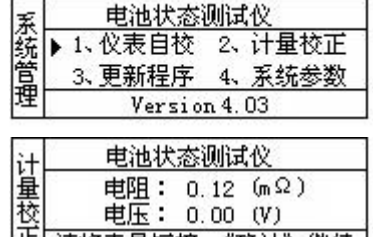

电池状态测试仪

计量 联系电话: 027-89360717; 13986280 正 请将夹具短接,《确认》继续 7

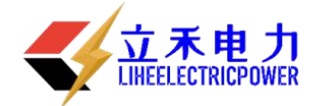

- 5. 将两根测量电缆的夹具短接。
- 6. 等待测试数据稳定(大约3分钟)。
- 7. 按《确认》键存储自校参数,结束自校过程。

#### <span id="page-13-0"></span>3.4.2 计量校正

- 1. 按 [电源] 开关打开测试仪。
- 说明:
- **●** 打开测试仪后,可根据需要打开/关闭LCD背光。
- 计量校正用于仪表的校准。测量前选择一个标准电池, 即选择一个电池,精确的测出它的电压值,作为标准电压 正 一定 。……
- 
- 3. 输入密码:88888888。
- 4. 按数字键2选择[2.计量校正]。
- 5. 将夹具短接,按确认按钮,进行自校。
- 6. 自校需要大约3分钟,等屏幕上的数字稳定后,按确认按钮。
- 7. 输入标准电压。
- 8. 用夹具连接标准电源(电池),测量电压。
- 9. 电压读数稳定后,按确认键,完成计量自校过程。

#### <span id="page-13-1"></span>3.4.3 更新程序

- 1. 将U盘插入到仪表中。
- 2. 按 [电源] 开关打开测试仪。
- 说明:
- **●** 打开测试仪后,可根据需要打开/关闭LCD背光。
- 3. 按数字键4选择[4.系统管理]。 **2. 2. 2. 2. 2. 2. 2. 2. 2. 2. 2. 2. 2. Dudate Program**
- 4. 输入密码:88888888。
- 5. 按数字键3选择[3.更新程序],仪表进入更新程序状态。 说明:
- 如果更新程序出错,请按照写入U盘出错的步骤重新格式化u盘,然后再更新。

#### <span id="page-13-2"></span>3.4.4 系统参数

用户可以根据自己的具体需要,设置一些符合自己的参数。

■ 「电源〕开关打开测试仪。

#### 说明:

- 打开测试仪后,可根据需要打开/关闭LCD背光。
	- 按数字键4选择[4.系统管理]。

■ 按数字键4选择[4.系统参数], 仪表进入参数设置状态。

#### 自定内阻

- 在系统参数设置状态下,按数字键1选择[自定内阻]; 进入自定义内阻界面。
- 在自定内阻状态下,按数字键1选择[手动设置]; 进入手动设置界面。
- 输入自定序号后按确认(系统允许自定义10组电池类型,

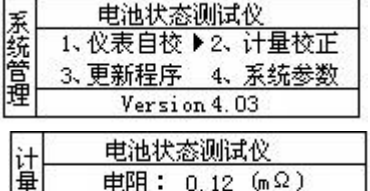

2. 按数字键4选择[4.系统管理]。

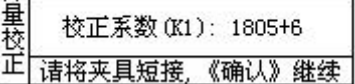

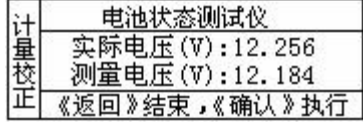

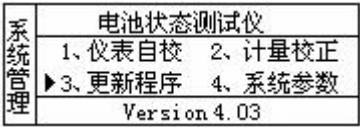

Programming...

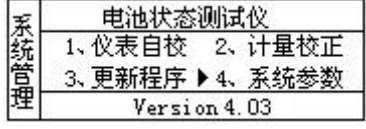

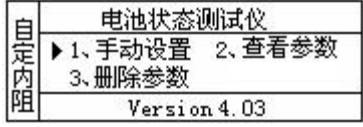

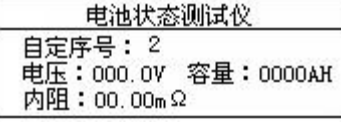

# 联系电话: 027-89360717; 139862807 $\vert$ 7888007

电池状态测试仪

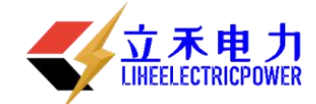

自定序号允许从1到10,其它无效,若该序号已经设置过, 则会显示该序号上次设置的数据)。

- **●** 输入相应的电压按确认(电压不能为零并且不能大于220V);
- 输入相应的容量按确认;
- 输入相应的内阻按确认。这时出现设置成功的界面。
- 在自定内阻状态下,按数字键2选择[查看参数];查看自定义的电池参数。
- 在自定内阻状态下,按数字键3选择[删除参数];即可删除自定义的电池参数。

#### 修改密码

- 1、 在系统参数设置状态下,按数字键 2 选择[修改密码];
- 2、 输入旧密码后按确认(只有旧密码输入正确才会跳到下一步)。
- 3、 输入你要的新密码按确认;
- 4、 再次输入你要的新密码按确认(只有当你两次输入的 新密码一样的时候,修改密码才成功)

#### 版本信息

在参数设置状态下,按数字键 4 选择[版本信息],可以查看当前 的软件版本。若目前版本不是最新版本,可以向我公司要最新版。

# <span id="page-14-0"></span>附录:蓄电池状态判断方法及蓄电池内阻列表

1、蓄电池状态判断方法:

铅酸蓄电池电池的好坏与其内阻有密切的关系。其关系如下:

测量电池的内阻: $R_{ mathbb{M}}$  ; 标准电池的内阻: $R_{\overline{k\bar{k}}}$  内阻比值: $R_{\text{t\bar{t}}} = \mathrm{R}_{\overline{\mathbb{M}}\cancel{\rho}}$ 测量电池的电压: $V_{\scriptsize\rm\,}$  ; 标准电池的电压: $V_{\rm\,}$  电压比值: $V_{\rm\,}$  =  ${\rm\,V_{\rm\,}}$   $/$ 当  $R_{11}$ <1.15, 则电池显示为优秀; あいしょう しょうしょう しんしゅう しんしょう しんしゅう しょうしょく  $R_{\overline{k}}$ あいしょう しょうしょう あいしん あいしん しんしゃ しんしゃ しんしゃ おおし しんしゅう  ${\rm V}_{\bar\kappa}$ 

当 1.15  $\leq R_{H}$  <1.5, 则电池显示为良好;

当 1.5  $\le R_{11}$ <2.0, 则电池显示为中等;

当 2.0≤ $R_{H}$ , 则电池显示为更换;

当 $V_{\rm k}$  < 0.9 或 $V_{\rm 300}$  > 1.2\*  $V_{\rm k}$  , 则电池显示为异常;

2.容量估算方法:

当电池状态显示为异常时, 容量 C=0;

- $\triangleq R_{H}$  <1.2,  $\cong$  <sup>容量 C=100;</sup>
- <sup>当</sup> *R*<sup>比</sup> <2.0: 容量 C=100-( *R*<sup>比</sup> -1.2)/0.8\*20.0;

<sup>当</sup> 2.0 *R*<sup>比</sup> <5.0 : 容量 C=80-( *R*<sup>比</sup> -2.0)/3.0\*50.0;

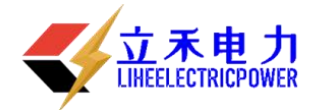

当 5.0  $\le R_{\text{tk}}$  <10.0 : 容量 C=30 - ( $R_{\text{tk}}$  -5.0)/10.0\*30.0;

当 10.0  $\le R_{\text{tk}}$ : 容量 C=0;

3、蓄电池内阻列表:

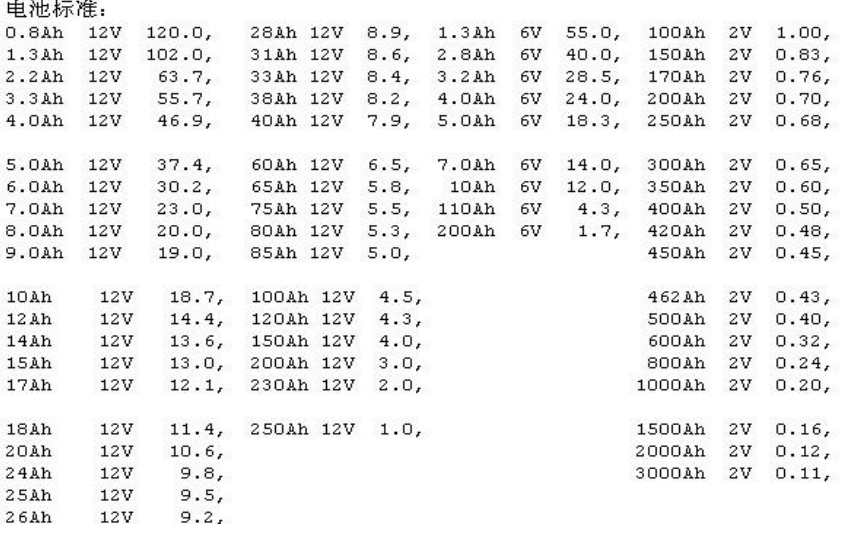

# 运输、贮存

1. 运输

本产品运输时必须进行包装,包装箱可用纸箱或木箱,包装箱内应垫有泡沫防震层。包装好的产品, 应能经公路、铁路、航空运输。运输过程中不得置于露天车箱,仓库应注意防雨、防尘、防机械损 けんしゃ しんしゃ ちょうしゃ しんしゃ しんしゃ しんしゃ しんしゅう しんしゅう しんしゅう しんしゅう しんしゅう しんしゅう

产品在日常使用中的运输,必须采取防震、防冲击措施,以防设备损坏。

2. 贮存

存放本产品的库房环境温度为-10~50℃,相对湿度不大于 95%,室内应无酸、碱及腐蚀气体,且无 强烈的机械冲击、振动。

# 其 它

1. 本公司对售出产品的保修期为一年,三年内负责维修。(保修期自用用户购买仪器之日起计算), 保修期内免费维修,维修期内只收取成本费。用户要求维修请与本公司售后服务部联系。 售后服务专线电话为:027-89360717

2. 保修期内出现下列情况之一时,维修后将收成本费:

◆用户使用或搬运过程中因摔落而造成的故障或损坏;

◆用户自选委托其它单位修理而引起的故障或损坏;

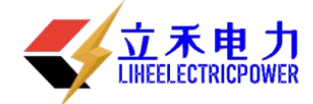

- ◆因电压不正常导致设备故障或损坏;
- ◆如出现不可抗力(如火灾、水灾、天灾等)而引起的故障或损坏;
- ◆不按产品使用说明书要求超负载使用和随意连接其它设备而引起的故障或损坏;
- ◆无仪器保修卡且又无法确认该仪器是处于保修期内的故障产品。
- ◆请将本公司的仪器保修登记卡填写好迅速寄回本公司销售部,以便维修时备查。